## **LIVE spēles TOP CARD noteikumi**

**1.** Azartspēļu organizētāja nosaukums, juridiskā adrese un tālruņanumurs:

SIA "Olybet Latvia", Kronvalda bulv.3, Rīga, LV-1010, tel. 67892975

#### **2.** Spēles nosaukums un veids:

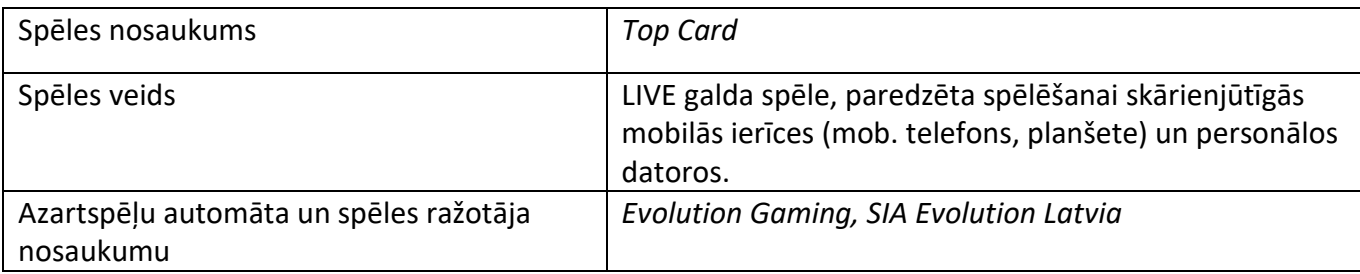

**3.** Spēles dalības maksa (likme):

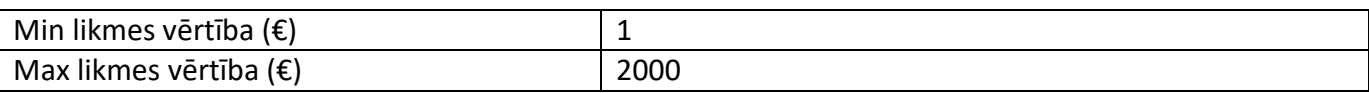

- **4.** Kārtība, kādā dalībnieks var piedalīties spēlē:
- Dalibniekam ir jābūt reģistrētam olybet.lv
- Dalībniekam jāpieslēdzas savam OlyBet spēles kontam.
- Lai sāktu spēli, dalībnieka spēles kontā ir jābūt vismaz 1€, kas ir vienas minimālas likmes apmērs.
	- **5.** Spēles norise:

Football Studio ļauj jums spēlēt ļoti vienkāršu augstākās kārts spēli ātrā tempā. Spēles mērķis ir uzminēt, vai augstāku kārti izvilks un līdz ar to uzvarēs Home (A) vai Away (B).

Spēlētājs var arī minēt, vai Home (A) un Away (B) izdalīto kāršu rokas būs ar vienādu vērtību, liekot likmi uz Draw (X).

#### **Spēles noteikumi**

Football Studio mērķis ir prognozēt, kura no rokām – Home (A) vai Away (B) – uzvarēs, vai arī prognozēt neizšķirtu – Draw (X).

•Kārtis tiek izdalītas no kāršu izdales kastes ar astoņām kavām (džokeri nav iekļauti).

•Spēlētājs novieto likmi uz Home (A), Away (B) vai Draw (X)

•Dīleris izdala vienu atklātu kārti Home (A) un vienu Away (B). Augstākā kārts uzvar, un laimests ir 1:1

•Kāršu vērtības no zemākās uz augstāko: 2 ir zemākā kārts, tai seko 3 un tā tālāk, bet dūzis ir augstākā kārts (2-3-4-5-6-7-8-9-10-J-Q-K-A)

•Ja izdalītās rokas ir ar vienādu vērtību, puse no jūsu galvenās likmes (Home (A) vai Away (B)) tiek atgriezta, un uzvaras laimests ir 11:1.

#### **Likmju izdarīšana**

Paneļa LIKMJU LIMITI virsraksts uzrāda pie galda atļautos maksimālos un minimālos likmju limitus.

Roulette € 1 - 2000

Lai piedalītos spēlē, jums jābūt pietiekami daudz līdzekļu, lai spētu nosegt savas likmes. Jūs varat redzēt savu pašreizējo konta atlikumu BILANCES ekrānā.

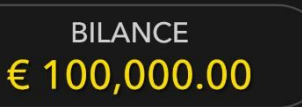

LUKSOFORS informē jūs par pašreizējo spēles raunda statusu un parāda jums, kad jūs varat izdarīt likmi (ZAĻA gaisma), kad likmes izdarīšanas laiks ir gandrīz beidzies (DZELTENA gaisma) un kad likmes izdarīšanas laiks ir beidzies (SARKANA gaisma).

# **IZDARIET LIKMES**

ČIPU DISPLEJS ļauj jums izvēlēties vērtību katram čipam, ar ko vēlaties izdarīt likmi. Ir atļauts izmantot čipus tikai ar nominālvērtību, kas atbilst jūsu pašreizējam konta atlikumam.

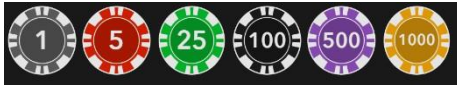

Kad esat izvēlējies čipu, izdariet savu likmi, vienkārši noklikšķinot/pieskaroties atbilstošajai likmes pozīcijai uz spēles galda. Katru reizi, kad jūs noklikšķināt/pieskarieties likmes pozīcijai, jūsu likmes vērtība palielinās par izvēlētā čipa vērtību vai arī līdz maksimālajam limitam, kas noteikts izvēlētajai likmei. Kad esat izdarījis likmi līdz maksimālajam limitam, šai likmei netiks pieņemti papildu līdzekļi, un virs jūsu likmes parādīsies ziņa, ka esat izdarījis maksimālo likmi.

PIEZĪME: lūdzu, nesamaziniet pārlūkprogrammu un neatveriet citu cilni pārlūkā, kamēr nav beidzies likmju izdarīšanas laiks un esat uz galda izdarījis likmes. Šādas darbības tiks interpretētas kā spēles pamešana, tāpēc jūsu likmes konkrētajā raundā tiks noraidītas.

Poga GRIEZT ļauj jums un citiem spēlētājiem negaidīt, kamēr beigsies normālais likmju izdarīšanas laiks. Kad esat izdarījis likmi, jūs varat noklikšķināt/pieskarties pogai GRIEZT. Rats tiek iegriezts, tiklīdz visi spēlētāji pie galda ir noklikšķinājuši/pieskārušies pogai GRIEZT.

Ja pie galda ir vairāk nekā noteikts spēlētāju skaits, poga GRIEZTnav redzama, un rats tiek iegriezts tikai tad, kad ir beidzies normālais likmju izdarīšanas laiks.

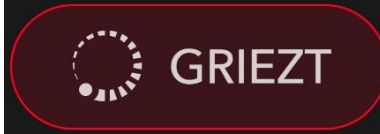

Kad esat izdarījis jebkādu likmi, kļūst pieejama poga DUBULTOT *(2x)*. Katru reizi noklikšķinot/pieskaroties pogai, visas likmes tiek dubultotas, līdz tiek sasniegts maksimālais limits. Atcerieties, ka, lai dubultotu VISAS izdarītās likmes, jums jābūt pietiekamam konta atlikumam.

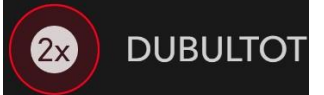

Poga ATKĀRTOT ļauj jums atkārtot visas likmes, ko izdarījāt iepriekšējā raundā. Šī poga ir pieejama tikai, kad ir novietots pirmais čips.

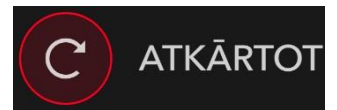

Poga ATSAUKT atsauc pēdējo izdarīto likmi.

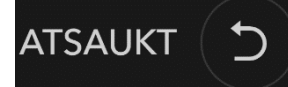

Jūs varat klikšķināt/pieskarties ATSAUKT pogai atkārtoti, lai pa vienai atsauktu likmes pretēji to izdarīšanas secībai. Jūs varat atsaukt visas likmes, turot nospiestu ATSAUKT pogu. Indikators KOPĒJĀ LIKME uzrāda visu pašreizējā raundā izdarīto likmju kopējo summu.

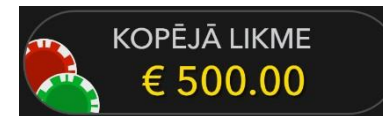

#### **Čats**

Jūs varat tērzēt ar dīleri un citiem spēlētājiem. Ievadiet savu ziņu ČATA laukā. Lai publicētu ziņu, nospiediet taustiņu Enter vai bultiņas pogu laukā.

Izmantojiet ČATA pogu, lai palielinātu vai arī lai aizvērtu čata logu.

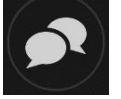

Jūs varat mainīt čata loga izmēru un pārvietot to jebkurā vietā uz ekrāna.

#### **Dzeramnauda**

Dzeramnauda ļauj pateikties dīlerim par lielisku servisu, ko viņš/viņa ir sniedzis/sniegusi. Lai atstātu dīlerim dzeramnaudu, noklikšķiniet/pieskarieties uz dzeramnaudas ikonas izvēlnē, lai atvērtu dzeramnaudas paneli.

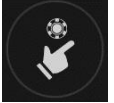

Novietojiet čipus uz dzeramnaudas pozīcijas tādā vērtībā, kādu vēlaties atstāt dzeramnaudu. Noklikšķiniet/pieskarieties pogai "Apstiprināt"*,* lai nosūtītu dzeramnaudu*.*

#### **Spēles numurs**

Katrs spēles raunds tiek identificēts ar unikālu SPĒLES NUMURU.

### #21:10:10

Šis numurs atspoguļo, kad spēles raunds uzsākts saskaņā ar GMT (stundas: minūtes: sekundes). Lūdzu, izmantojiet šo spēles numuru atsaucēm (vai arī uzņemiet spēles numura ekrānšāviņu), ja vēlaties sazināties ar klientu atbalsta dienestu saistībā ar konkrētu raundu.

#### **Skaņa**

Nospiežot pogu SKAŅA, tiek izslēgtas/ieslēgtas visas spēles skaņas un balss. Ņemiet vērā, ka, mainot galdus, skaņa tiks automātiski ieslēgta.

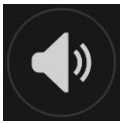

Jūs varat mainīt skaņas iestatījumus, noklikšķinot/pieskaroties pogai IESTATĪJUMI un izvēloties cilni SKAŅA.

#### **Spēļu vēsture**

Nospiežot pogu VĒSTURE, tiks atvērts logs, kas parāda visus aktīvos spēļu raundus, kuros esat piedalījies, kā arī šo raundu rezultātus.

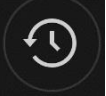

Jūs varat pārskatīt savu iepriekšējo spēļu aktivitāti, apskatot jūsu:

- KONTA VĒSTURI parāda jūsu pilno konta vēsturi kā datumu, spēļu, likmju summu unlaimestu sarakstu. Saraksta augšgalā ir redzams visnesenāk pabeigtais spēles raunds.
- SPĒĻU VĒSTURI parāda vēsturi konkrētai spēlei, noklikšķinot/pieskaroties spēlei SPĒLES kolonnā.

#### **Iestatījumi**

Nospiežot pogu IESTATĪJUMI, tiek atvērta lietotājam maināmu iestatījumu izvēlne. Jūsu izvēlētie iestatījumi tiks uzreiz piemēroti un saglabāti jūsu profilā. Saglabātie iestatījumi tiks automātiski ielādēti, pieslēdzoties no jebkuras ierīces.

Jūs varat mainīt iestatījumus, lai mainītu jūsu vispārīgos spēles iestatījumus.

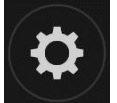

Iestatījumi tiek organizēti vairākās IESTATĪJUMU loga galvenajās cilnēs:

#### **Atbildīga spēlēšana**

Poga ATBILDĪGA SPĒLĒŠANA ļauj piekļūt lapai, kurā sniegta atbildīgas spēlēšanas politika. Šī lapa sniedz noderīgu informāciju un saites saistībā ar atbildīgu tiešsaistes azartspēļu lietošanu un to, kā noteikt ierobežojumus savām spēļu sesijām.

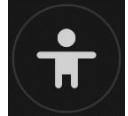

#### **Kļūdu apstrāde**

Ja spēlē, azartspēļu sistēmā vai spēles procedūrā radusies kāda kļūda, spēles raunds tiks īslaicīgi apturēts, kamēr dīleris informēs maiņas vadītāju. Jūs un citi spēlētāji tiksiet informēti čatā vai ar ekrānā uznirstošu ziņojumu, ka problēma tiek risināta. Ja maiņas vadītājs var nekavējoties atrisināt kļūdu, spēles raunds turpināsies kā parasti. Ja tūlītējs risinājums nav iespējams, spēles raunds tiks atcelts, un sākotnējās likmes tiks atmaksātas visiem spēlētājiem, kuri piedalījās spēles raundā.

#### **Atvienošanās politika**

Ja jūs tiekat atvienots no spēļu raunda, visas izdarītās likmes paliek spēkā un tiek izspēlētas jūsu prombūtnes laikā. Kad savienojums tiek atjaunots, jūs varat apskatīt likmju rezultātus vēstures logā.

#### **Vairāk spēļu**

Pogu FOAJĒ (ja tā ir pieejama), iespējams nospiest jebkurā laikā no jebkuras spēles.

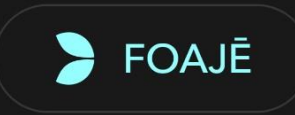

Tā ļauj jums vienkārši nomainīt spēles galdu vai izvēlēties jebkuru citu aktīvo spēli. Jūs netiksiet izslēgts no esošās spēles, kamēr nebūsiet izvēlējies jaunu spēli/galdu, kurai vēlaties pievienoties. Jūs varat izmantot FOAJĒ, lai pārlūkotu citas spēles, kamēr joprojām spēlējat pašreizējo spēli.

#### **Vairāku spēļu spēlēšana**

Ja jūs izbaudāt nepārtrauktu aktivitāti, jūs varat pievienoties vienlaicīgi četriem spēļu galdiem un tos visus apskatīt vienā pārlūka logā!

Kad esat pievienojies vismaz vienam spēles galdam, noklikšķiniet uz FOAJĒ. Foajē vai spēlē noklikšķiniet uz pogas *+*GALDS, kas saistīta ar attiecīgo galdu, lai tam pievienotos. (Daži galdi var nebūt pieejami vairāku spēļu spēlēšanai, līdz ar to nebūs redzama poga *+*GALDS.)

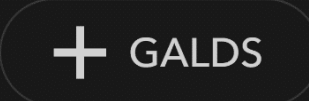

Pēc tam, kad esat pievienojies vairākiem galdiem, jums būs iespēja mainīt pārlūka logu kopumā, taču jūs nevarēsiet mainīt katru spēles galda logu atsevišķi.

Jūs varat pamest jebkuru galdu, neietekmējot savu klātbūtni pie citiem galdiem, kuriem esat pievienojies. Lai pamestu galdu, noklikšķiniet pogu X.

Lūdzu, ņemiet vērā:

- pievienojoties vienam un tam pašam galdam no citas ierīces/pārlūka, jūs automātiski pametīsiet šo galdu.
- Ja noklikšķināt tieši uz galda ikonas, nevis pogas *+*GALDS, jūs vienkārši *pārslēgsiet* galdus, nevis pievienosieties izvēlētajam galdam *papildus* galdam, kuram esat pievienojies iepriekš.

Mēs iesakām jums pievienoties tikai tik daudz galdiem, cik ļauj jūsu ekrāns, lai jūs varētu izdarīt likmes apzināti un precīzi.

#### **Taustiņu saīsnes**

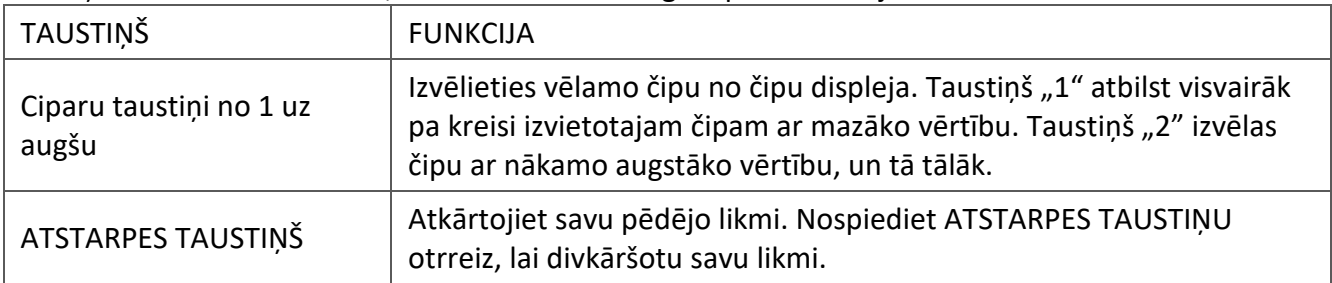

Taustiņu saīsnes var izmantot, lai ātri veiktu noderīgas spēles funkcijas.

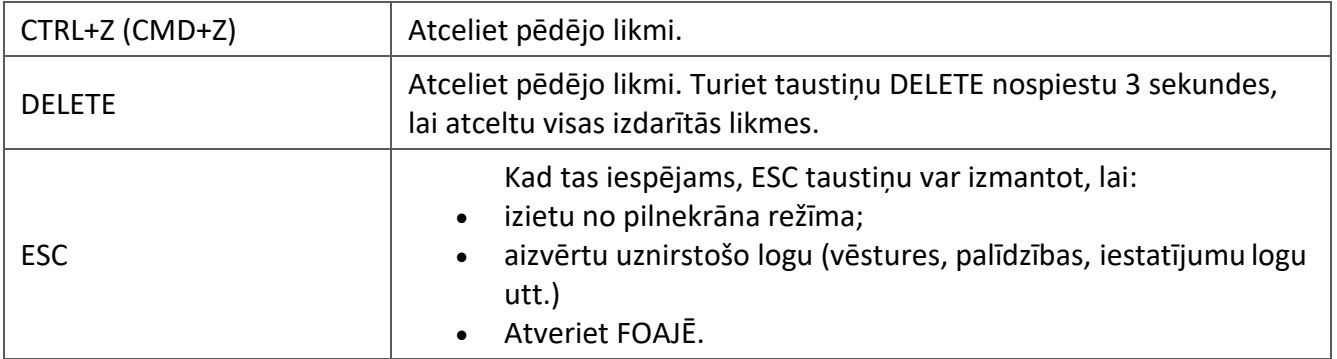

**6.** Nosacījumi, kuriem iestājoties dalībnieks saņem laimestu, un laimestu lielums [arī laimestu attiecība pret dalības maksu (likmi)]:

Optimālais teorētiskās spēles izmaksas procents:

- •Galvenā likme (Home (A)/Away (B)) 96,27%
- •Draw (X) 89,64%

#### IZMAKSU TABULA

• Jūsu laimests ir atkarīgs no izdarītās likmes veida.

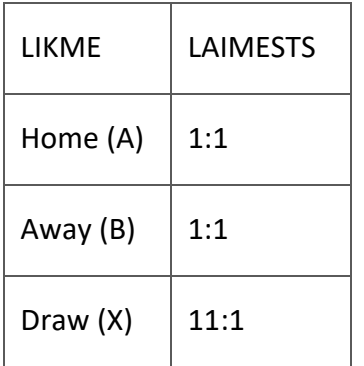

Lūdzu, ņemiet vērā, ka jebkādi darbības traucējumi anulē spēles raundu un visus iespējamos laimestus šajā raundā. Likmes tiks atgrieztas.

**7.** Kārtība, kādā notiek pieteikšanās uz laimestu un kādā to izsniedz:

Spēle beidzas, ja spēlētāja rīcībā vairs nav kredītpunktu, vai spēlētājs pats vēlas beigt spēli. Lai saņemtu laimestu savā spēļu kontā, ir jāaizver attiecīgās spēles logs un jāveic naudas transakcija no konta sadaļas "Kase". Spēles programmas funkcionāla bojājuma, elektronisku vai manipulēšanas ar spēļu automātu programmu rezultātā uz spēles ekrāna tiks parādīta informācija - nav spēles laimests un izmaksāts netiek. Sarežģītāku bojājumu gadījumā vai šaubu gadījumā par manipulēšanu ar spēļu programmām, laimesta izmaksas tiek veiktas pēc tam, kad tiek veikta spēles pārbaude un darbinieki ir pārliecinājušies par iepriekšminēto apstākļu neesamību. Laimestu izmaksā ar pārskaitījumu uz dalībnieka norādītu kontu bankā.

**8.** Termiņš, līdz kuram azartspēles dalībnieks var pieteikties uz laimestu:

Laimesti, kas nepārsniedz 720 euro, tiek izmaksāti nekavējoties pēc spēles sesijas beigām. Laimesti, kas pārsniedz 720 euro, bet nepārsniedz 14 300 euro, tiek izmaksāti vienas darba dienas laikā no laimesta pieteikšanas brīža. Laimesti, kas pārsniedz 14 300 euro, tiek izmaksāti azartspēles noteikumos apstiprinātā kārtībā ne vēlāk kā 30 dienu laikā kopš laimesta pieteikšanas brīža un ne vairāk kā divos maksājumos.

**9.** Kur dalībnieks var vērsties pretenziju gadījumā, kā arī pretenziju izskatīšanas kārtība:

Ja spēlētājam pēc spēles beigām vai tās laikā rodas pretenzijas par spēles norisi, tad 15 dienu laikā pēc attiecīgās spēles, par to var iesniegt rakstisku iesniegumu (adrese: Kronvalda bulvāris 3, Rīga, LV-1010), norādot adresi, uz kuru nosūtīt atbildi. 15 dienu laikā SIA "Olybet Latvia" izskata pretenziju un sniedz rakstveida atbildi.

SIA "Olybet Latvia"

19.03.2021.